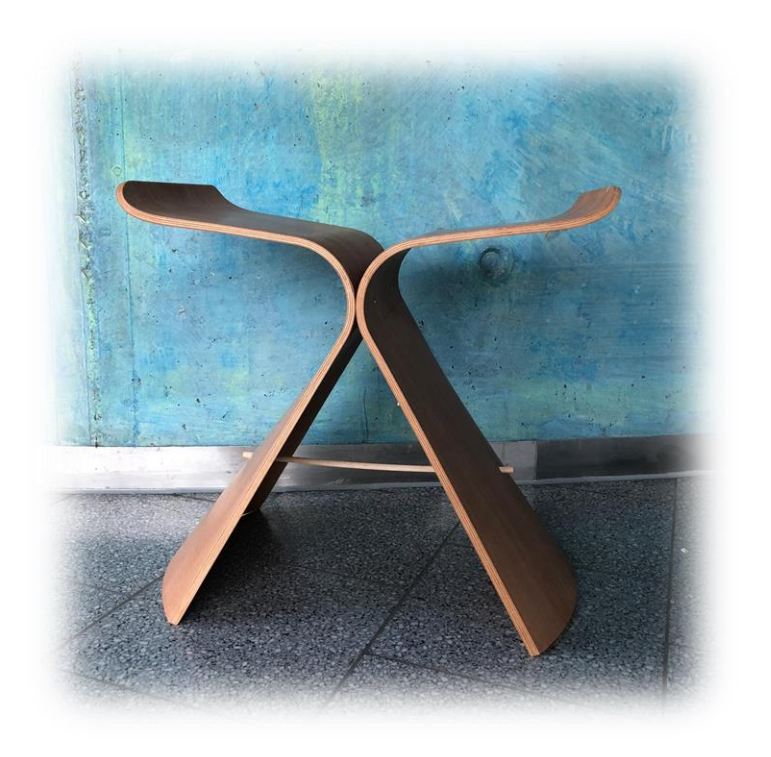

# BUTTERFLY STOOL

Dokumentation über Konstruktion und Herstellung Wintersemester 2018/19, HAWK Hildesheim, Labor für Bearbeitungstechnik Modul BHV-02 CAD-CAM-Praxisprojekt

Dozenten:

Dipl.-Ing. R. Abels Dipl.-Ing. N. Linda

Studierende:

Henrik Aaron Schmidt, 688723 Lysander Tödter, 688794

# Inhalt

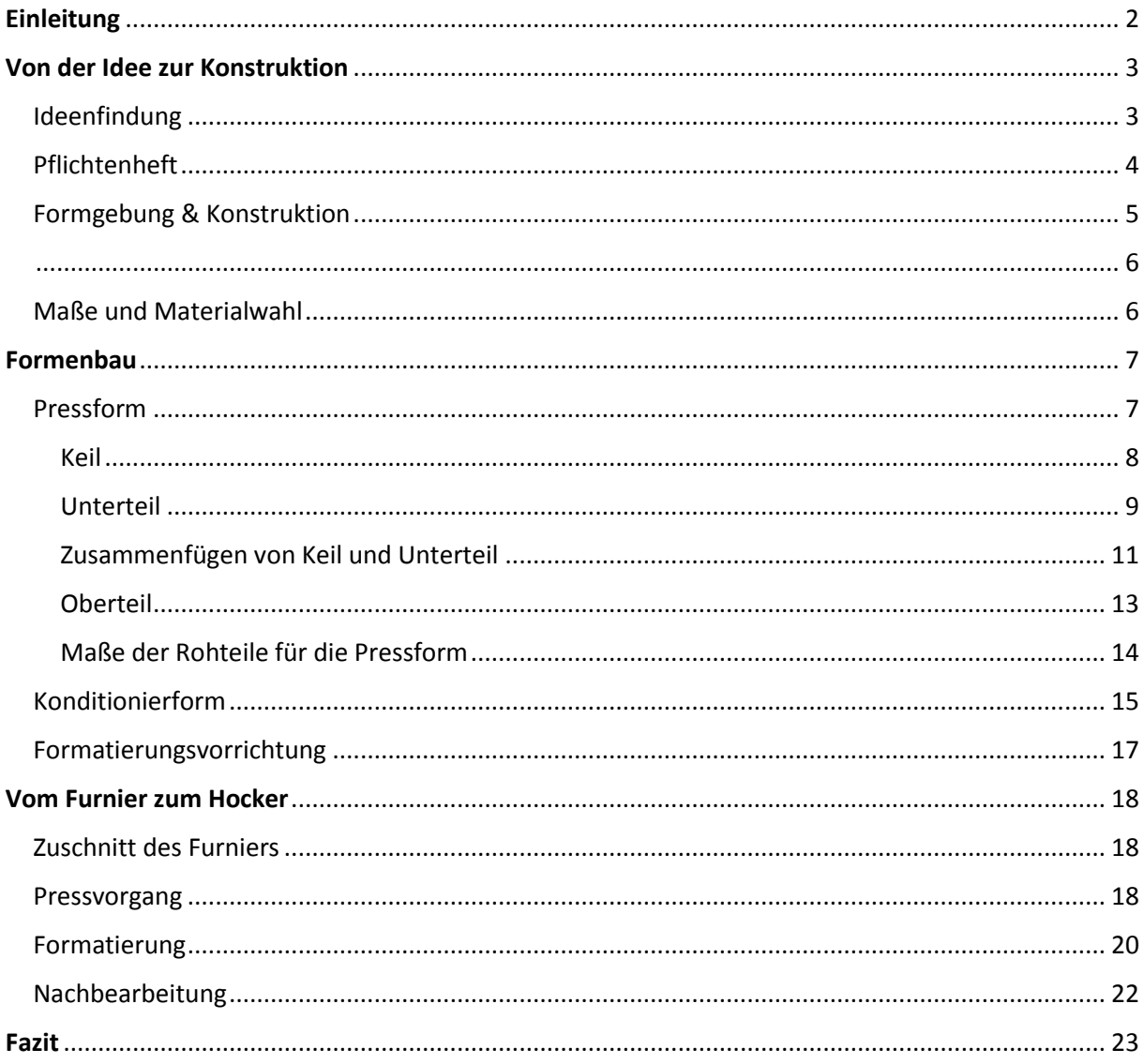

## <span id="page-2-0"></span>Einleitung

Diese Dokumentation behandelt ein Projekt, welches im Modul "CAD-CAM-Praxisprojekt" durch das 5. Semester des Studiengangs *Beng Holzingenieurwesen, Vertiefungsrichtung Möbel und Ausbau* der HAWK Hildesheim verwirklicht wurde. Dieses Modul greift auf das Wissen aus Modulen vergangener Semester, wie z.B. die C-Technik und CAD-Bearbeitungen, zurück und bringt gleichzeitig eine uns bisher unbekannte Komponente in Form der 3D-Verformung mit.

In diesem Modul geht es darum, ein 3D-verformtes Objekt aus mehreren Schichten Furnier herzustellen und in einer 5-Achs-CNC-Bearbeitung zu bearbeiten. Dazu werden diverse Vorrichtungen wie die Pressform, mehrere Konditionierformen und die Formatierungsvorrichtung benötigt. Das Projekt, welches durch die Studierenden verwirklicht wird, können diese sich selbst aussuchen, sofern es realisierbar ist.

# <span id="page-3-0"></span>Von der Idee zur Konstruktion

# <span id="page-3-1"></span>Ideenfindung

Die erste Hürde unseres Projekts war es, ein geeignetes Objekt zu finden, welches wir im Zuge des Moduls "CAD-CAM-Praxisprojekt" konstruieren und fertigen wollen. Dies gestaltete sich allerdings nicht so schwierig wie anfangs angenommen, da wir uns in unserer Gruppe relativ einig waren, dass wir entweder eine Lampe oder ein Sitzmöbel fertigen wollen. Nach einiger Überlegung und Recherchen war uns relativ schnell bewusst, dass wir uns für ein Sitzmöbel entscheiden, da eine Lampe für uns nicht anspruchsvoll genug und auch nicht besonders praktikabel im Alltag war.

Durch die Recherche im Internet sind wir zum Abschluss der Ideenfindung auf drei Sitzmöbel gestoßen, welche wir nachbauen wollten. Die Entscheidung lag dabei zwischen den folgenden drei Modellen:

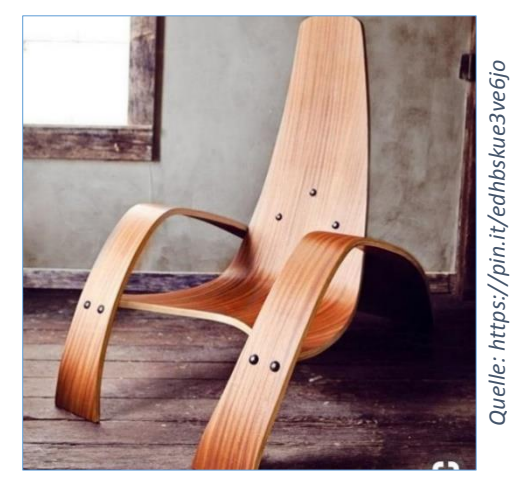

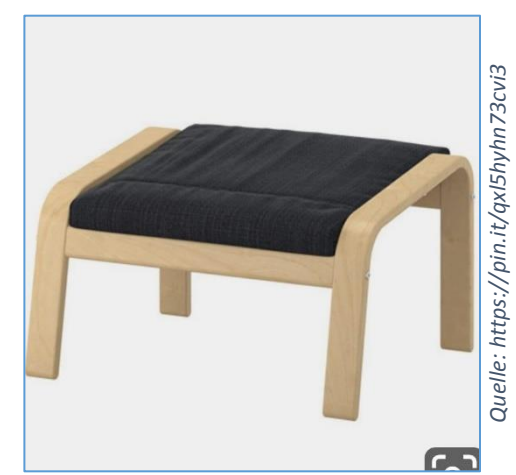

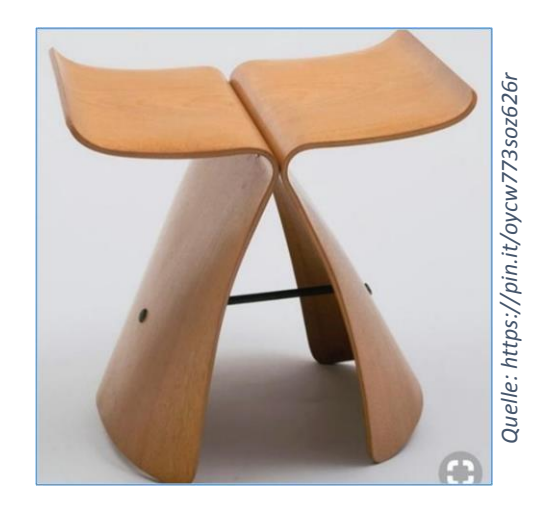

Nach kurzem Vergleichen der Modelle haben wir uns für das dritte Modell, den *Butterfly Stool* entschieden.

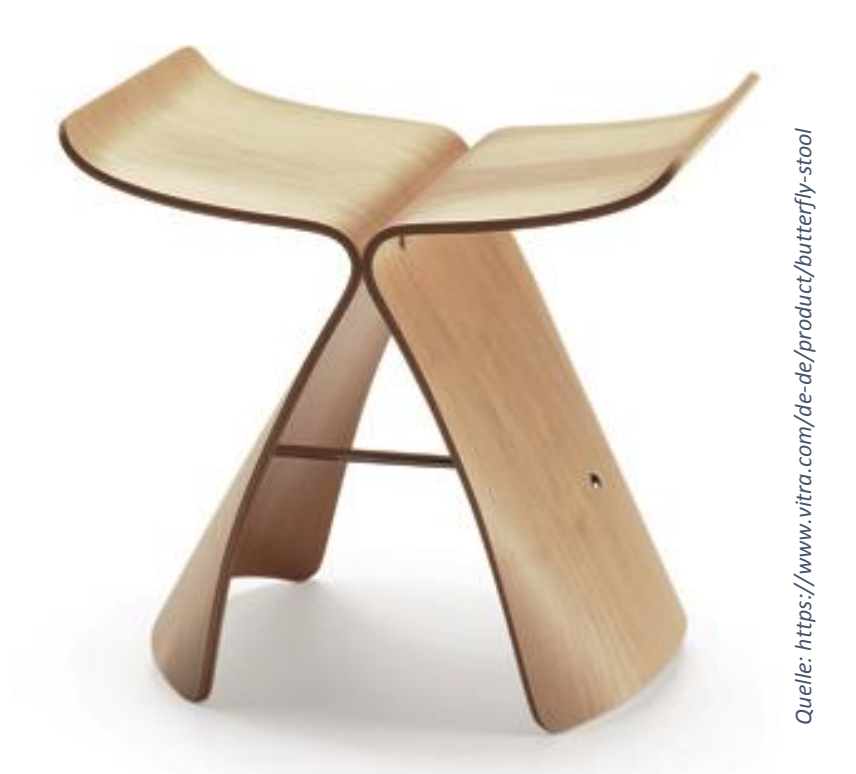

Dieses Projekt gab es bereits in einem vergangenen Semester, allerdings in einer Miniaturversion (ca. 8 cm hoch). Dies war der Grund, dass wir unser Modell mindestens im Maßstab 1:2 fertigen mussten. Da wir den Hocker aber auch nutzen wollten, legten wir unseren Fokus auf ein originalgetreues Modell im Maßstab 1:1.

#### <span id="page-4-0"></span>Pflichtenheft

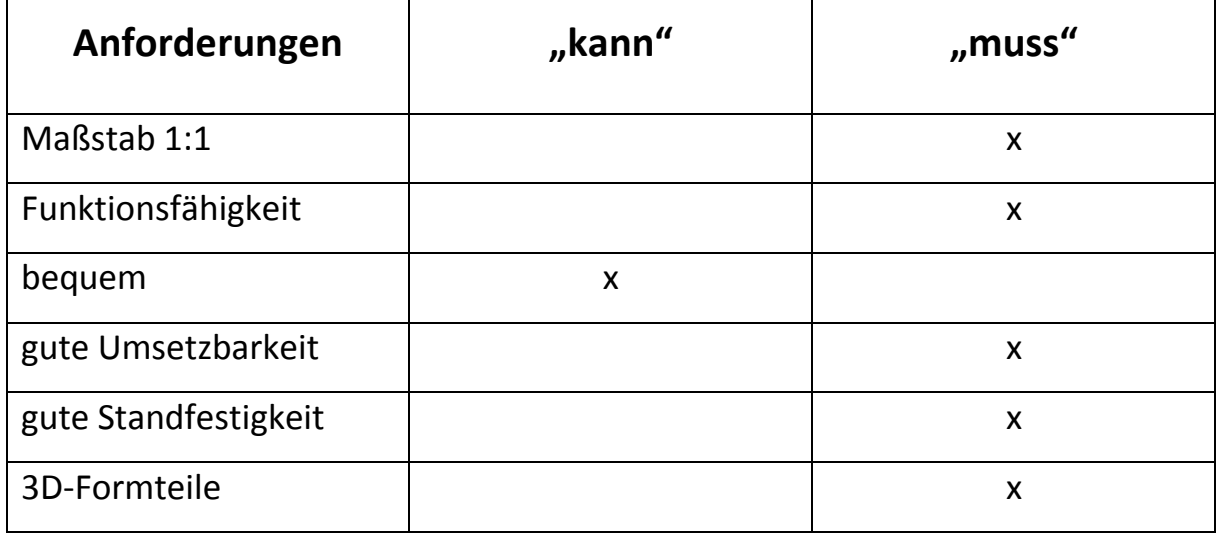

# <span id="page-5-0"></span>Formgebung & Konstruktion

Für die Konstruktion haben wir die Zeichnungen und Maße von Grund auf neu erstellt, da wir uns vorgenommen hatten, alles selbst zu entwickeln. Der *Butterfly Stool* diente lediglich als Inspiration und Formgebung.

Der Butterfly Stool besteht aus zwei "Flügeln", welche symmetrisch sind und über zwei Schrauben an den Sitzflächen sowie einer Stange an den Beinen miteinander verbunden werden.

Um eine vernünftige Sitzhöhe zu erlangen, haben an diversen Hockern und Stühlen Maß genommen, diese auf ihre Bequemlichkeit auf die Sitzhöhe bezogen verglichen und unseren *Butterfly Stool* dahingehend angepasst, sodass er für uns die optimale Sitzhöhe erlangt.

Für den Radius, welcher von der Sitzfläche auf die Stellfläche übergeht, haben wir uns an einem vorherigen Projekt orientiert, von welchem ein Modell im CNC-Labor stand. Zur Sicherheit haben wir einen größeren Radius von 60mm gewählt, welcher sich auch im optischen Design unseres *Butterfly Stools* positiv widerspiegelt.

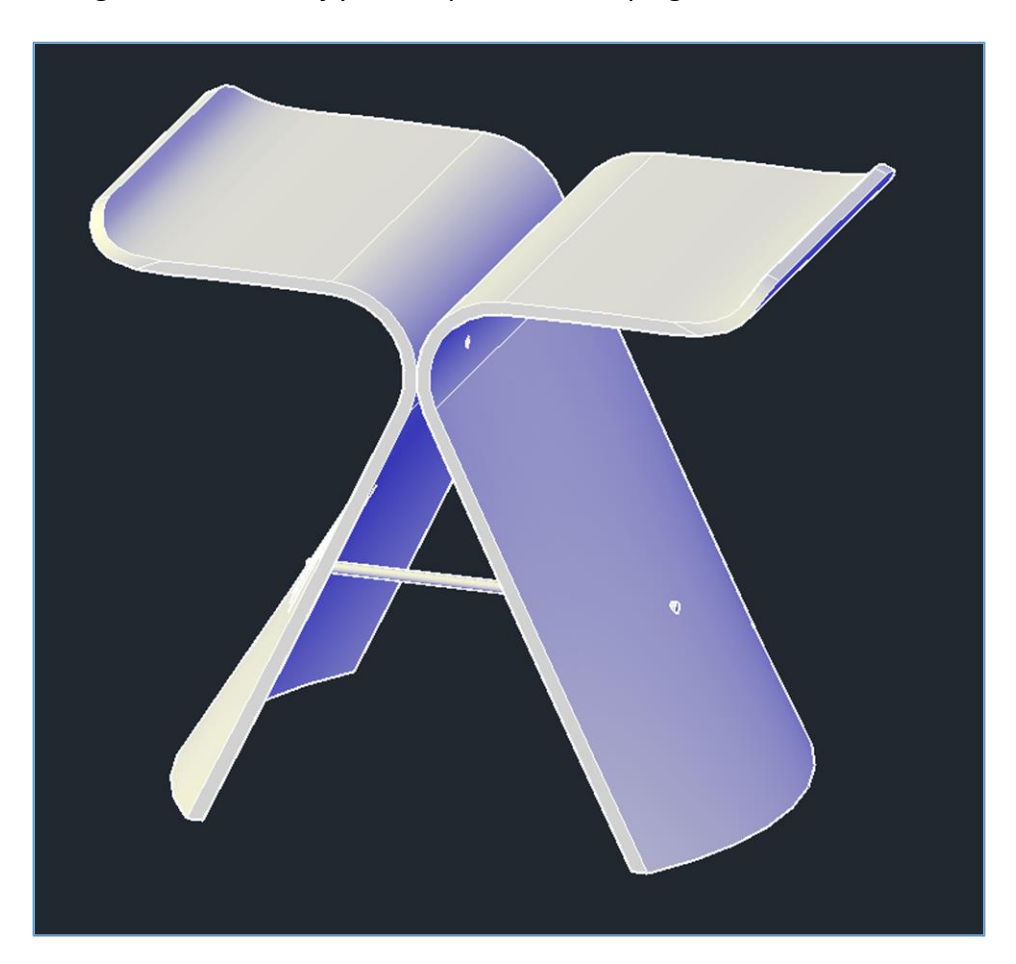

<span id="page-6-0"></span>Um zu überprüfen, ob die Proportionen des Hockers stimmen, haben wir das CAD-Modell in einem 3D-Drucker der Hochschule im Maßstab 1:10 gedruckt.

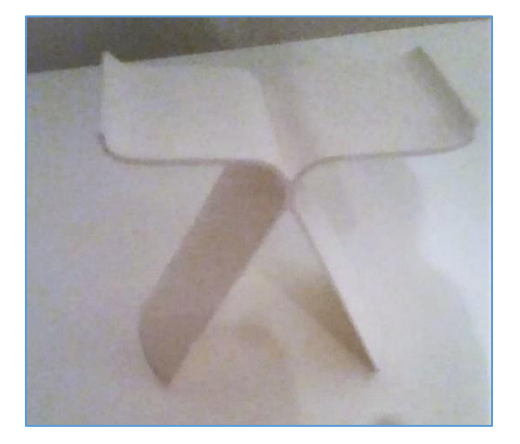

# <span id="page-6-1"></span>Maße und Materialwahl

Wir waren mit dem Ergebnis relativ zufrieden, lediglich die Materialstärke des *Butterfly Stools* musste noch angepasst werden, sodass wir beim 1:1-Modell auf eine Materialstärke von aufgerundet 10mm kommen. Diese Materialstärke setzt sich bei der Verwirklichung des Projekts aus sieben Schichten Schälfurnier (je 1,1mm), welche kreuzverleimt werden, zwei Schichten Deckfurnier außen und innen (je 0,55mm) und einem Blindfurnier an der oberen Außenseite (1,1mm) zusammen.

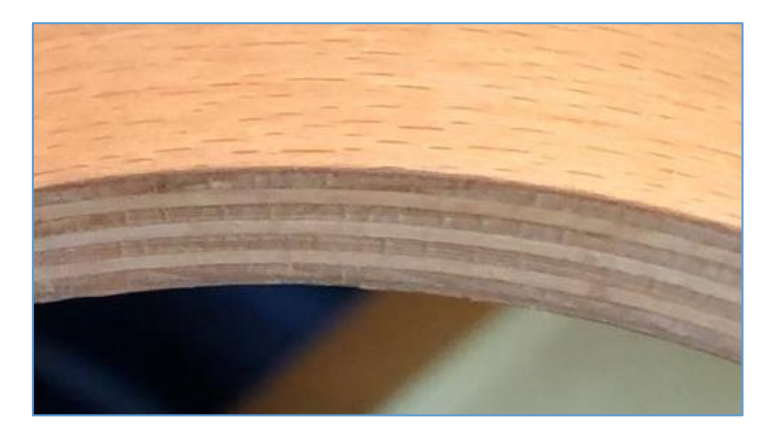

Für das finale Modell des Hockers haben wir uns für eine Sitzhöhe von 460mm, eine Breite von 550mm und eine Tiefe von 350mm entschieden. Als Deckfurnier kam für uns Buche infrage, da es relativ günstig und strapazierfähig ist.

# <span id="page-7-0"></span>Formenbau

# <span id="page-7-1"></span>Pressform

Um das Furnier in Form zu bringen, wird eine Pressform benötigt, welche sich in unserem Fall aus drei Teilen zusammensetzt, da die Form konstruktionsbedingt nicht aus zwei Teilen bestehen kann.

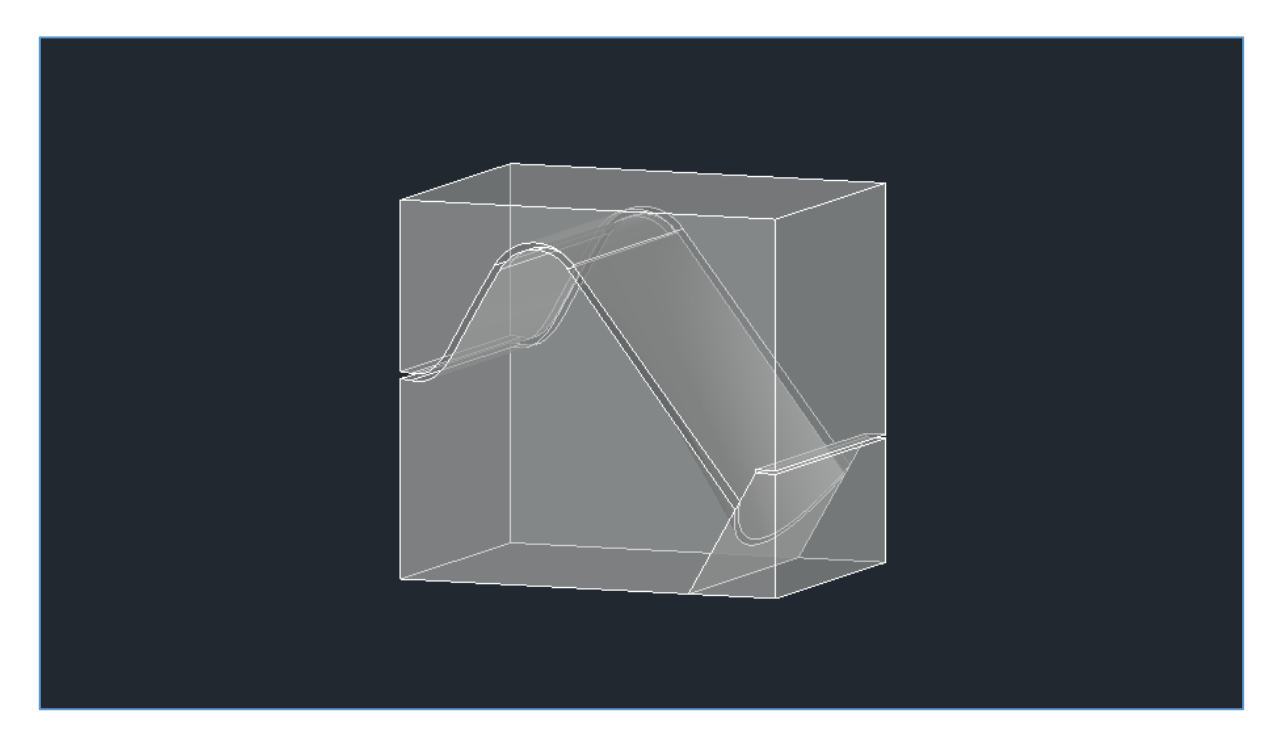

Der untere Teil der Pressform besteht aus zwei Teilen, dem unteren Teil der Pressform sowie einem Keil, welcher den oberen Teil der Pressform beim Pressvorgang in Position hält. Um die Form zu erstellen, haben wir die CAD-Datei des *Butterfly Stools* gedreht und einen Quader darüber gesetzt. Anschließend haben wir die Differenz zwischen Quader und Hocker gebildet sowie den Keil (s. oberes Bild, unten rechts) von der unteren Form abgetrennt, da dieser CNC-bedingt separat gefräst und an die untere Form angebracht werden muss, da die CNC-Fräse den benötigten Winkel sonst nicht realisieren kann.

## <span id="page-8-0"></span>Keil

Für den Keil haben wir in AutoCAD ein Rohteil erstellt, welches aus vier Multiplexplatten besteht (Maße s. Tabelle S. 14). Wie auf dem Bild unten zu sehen, haben wir die Platten rechtsbündig mit Weißleim verleimt und in der Presse verpresst, um sie später fräsen zu können.

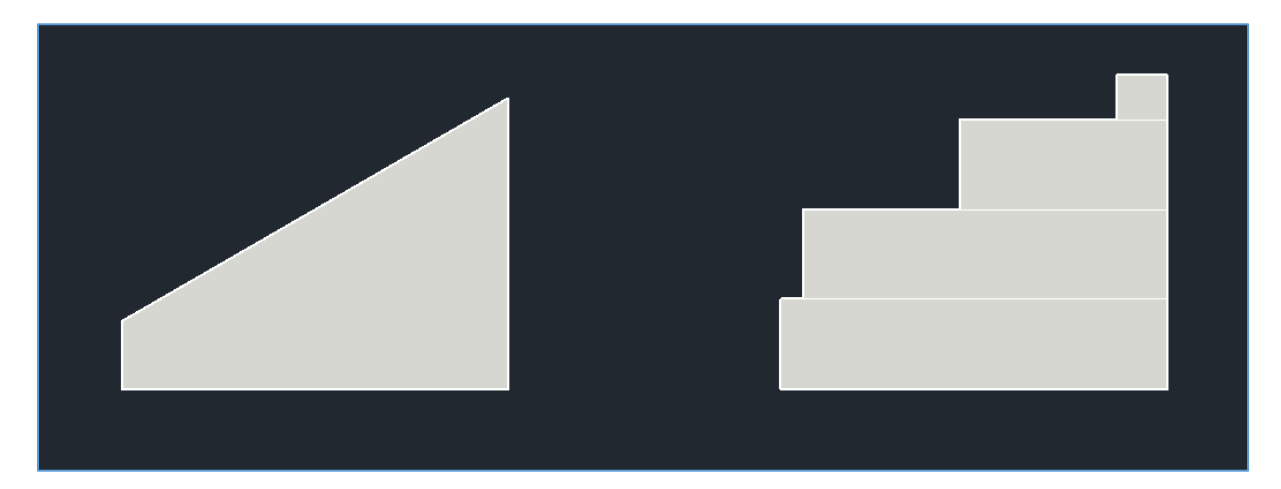

Um den Keil später mit dem Unterteil verleimen zu können, frästen wir drei in AlphaCAM programmierte Taschen mit einem Durchmesser von jeweils 16mm in beide Bauteile, sodass wir diese mit einem Dübel verbinden konnten. Ursprünglich hatten wir geplant, jeweils vier Taschen in die Bauteile zu fräsen, allerdings stellte sich während des Fräsvorgangs heraus, dass der Fräser bei der vierten Bohrung in den Anschlag an der CNC-Maschine gefahren wäre. Im Zuge dessen haben wir auch das Schruppen und Schlichten der Keiloberfläche mit einprogrammiert.

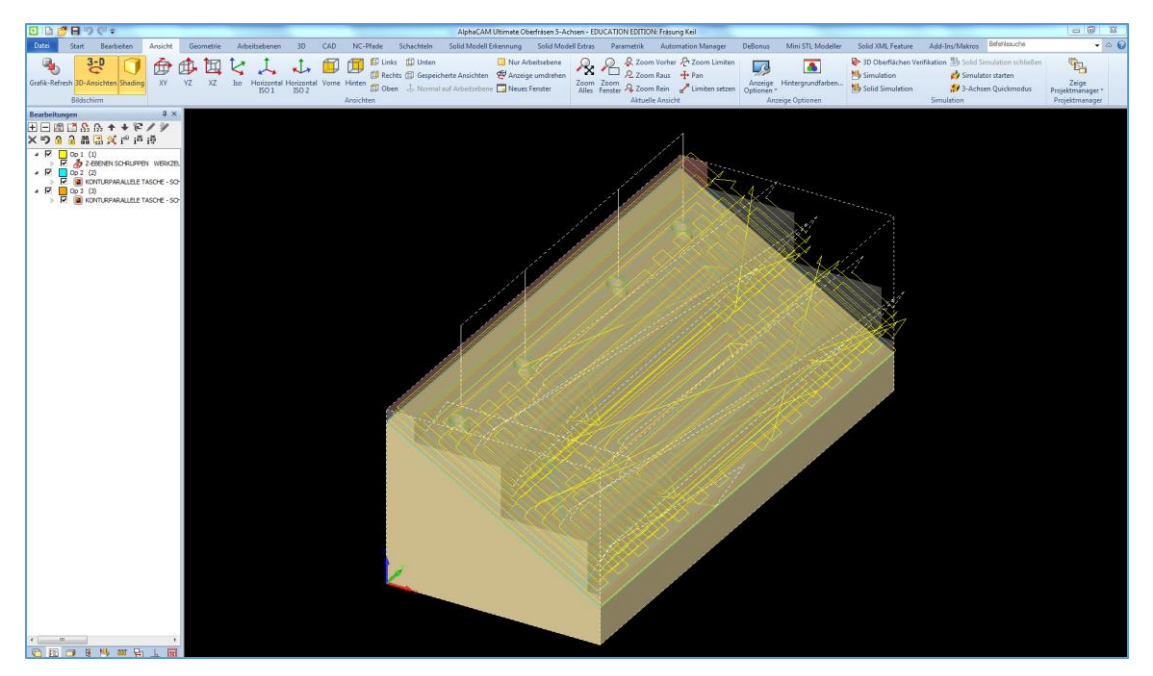

# <span id="page-9-0"></span>Unterteil

Bei dem Unterteil sind wir so wie beim Keil vorgegangen, indem wir zuerst in AutoCAD ein Rohteil erstellt haben. Dieses besteht beim Unterteil aus zwölf Multiplexplatten (Maße s. Tabelle S. 14). Anschließend haben wir auch hier die Platten verleimt und verpresst.

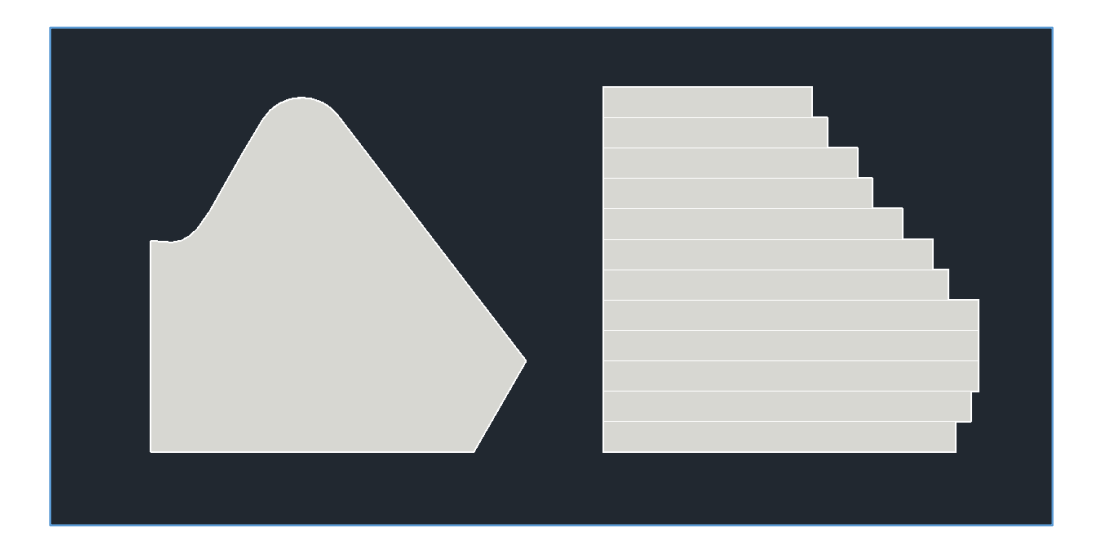

Um die Verbindung mit dem Keil zu schaffen, mussten wir die Schräge unten rechts planfräsen, damit ein Gegenstück zum Keil geschaffen wird.

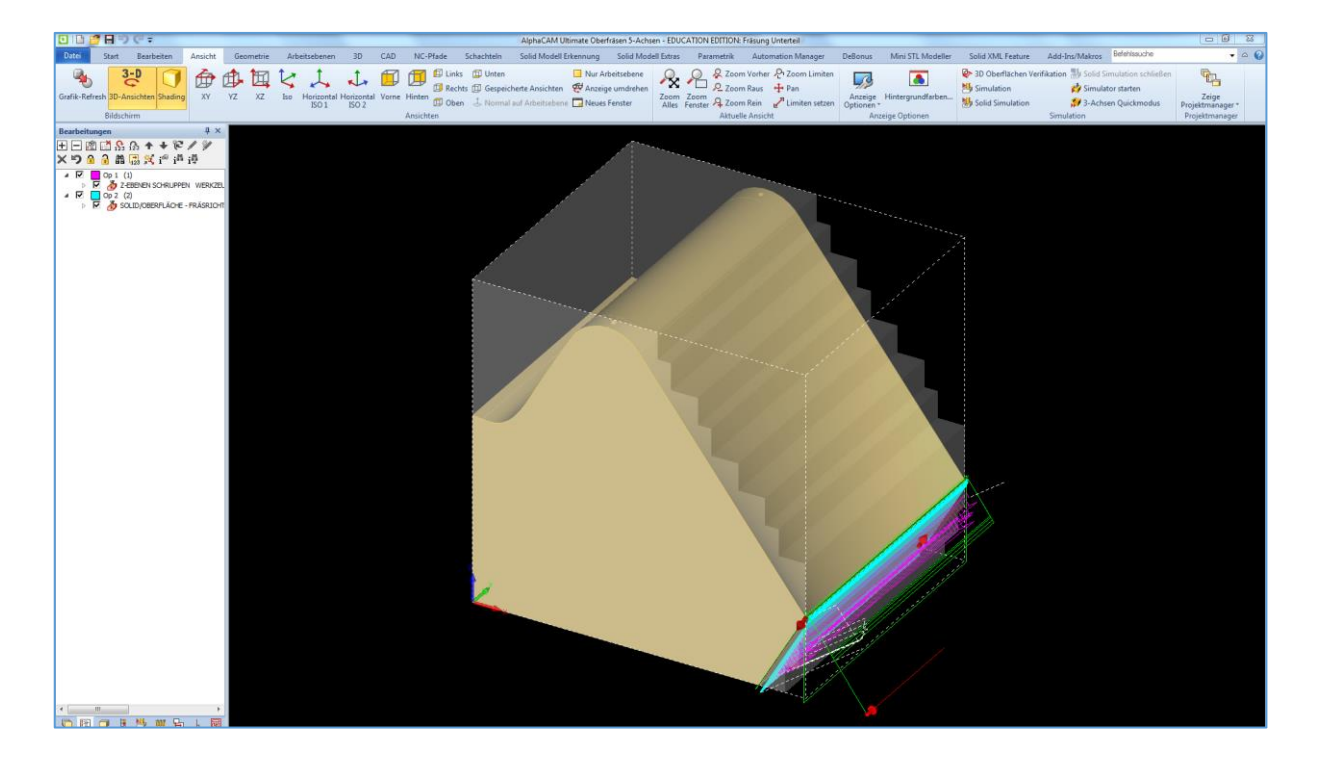

Anschließend haben wir an dieser Stelle wie bereits beim Keil vier Taschenfräsungen zur Verbindung mit dem Keil eingeplant, es sind jedoch auch nur drei geworden, da der Fräser hier sonst auch in den Anschlag der CNC-Maschine gefahren wäre.

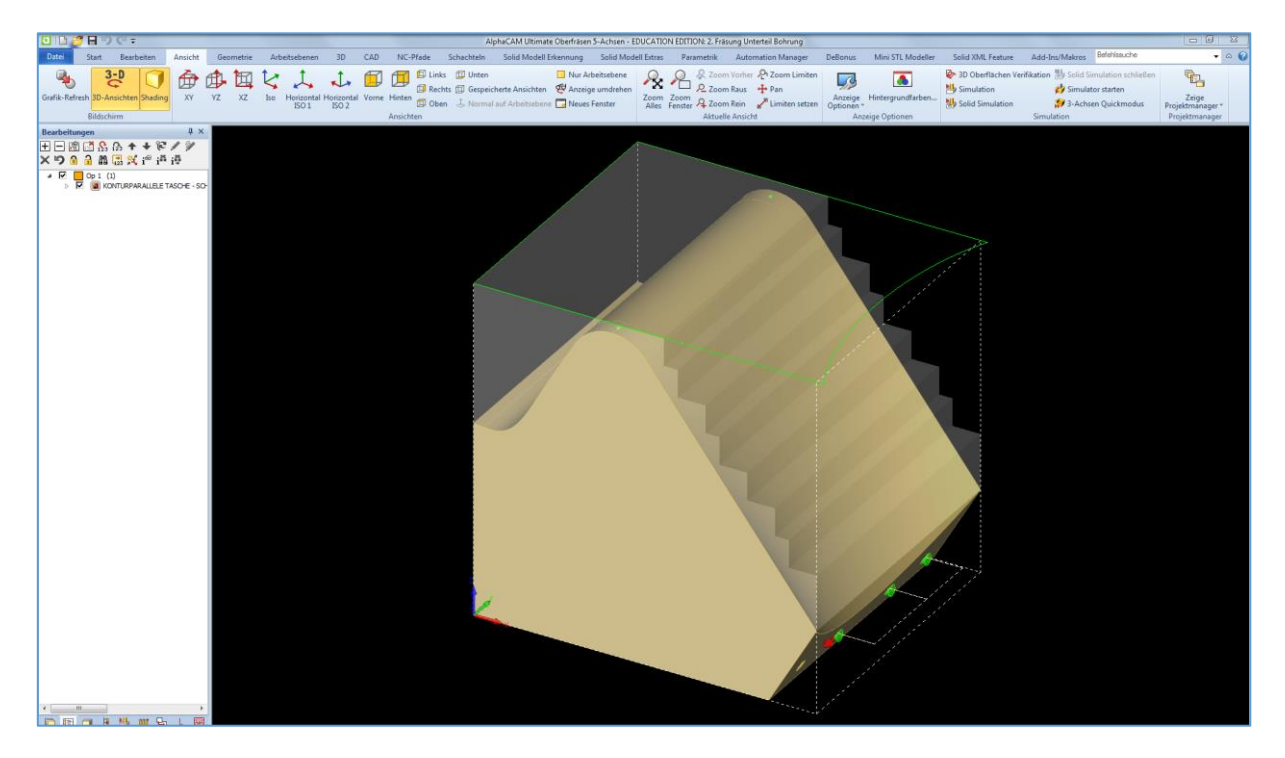

Als letzten Schritt haben wir das Schruppen sowie das Schlichten von der Oberfläche

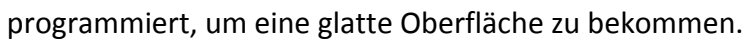

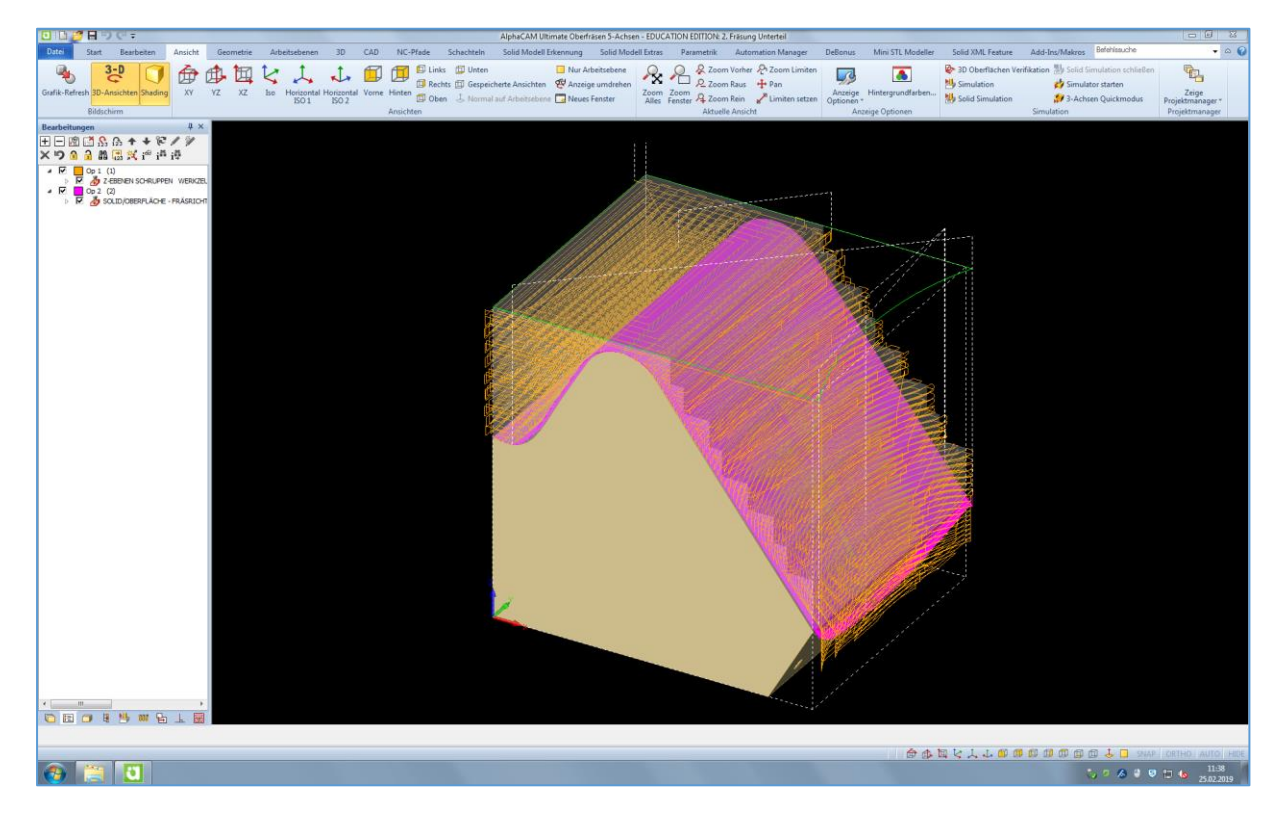

# <span id="page-11-0"></span>Zusammenfügen von Keil und Unterteil

Im nächsten Schritt haben wir die beiden Teile aneinandergefügt, indem wir diese mit Dübeln und Weißleim verbunden und mit Zwingen zusammengefügt haben. Leider ist uns erst danach aufgefallen, dass der Keil an der Unterseite einige Millimeter über der eigentlichen Fläche der Pressform überstand. Dies hätte beim Pressen der Furniere zu einer Unregelmäßigkeit der Druckverteilung geführt, sodass wir die Unterseite des Keils planfräsen mussten. Dies stellte sich jedoch anfangs als Problem heraus, da der Keil andere Referenzpunkte als das Unterteil besaß bzw. die beiden Teile bereits zusammengefügt waren.

Wir mussten eine neue Referenzfläche schaffen, damit wir den Keil dem Unterteil angleichen konnten. Dies war allerdings nicht möglich, da die Platten für das Rohteil nicht sauber zugesägt waren und diese sich zudem noch durch das Pressen des Rohteils verzogen hatten. Also entschieden wir uns dafür, das Unterteil samt Keil an einer Seite planzufräsen.

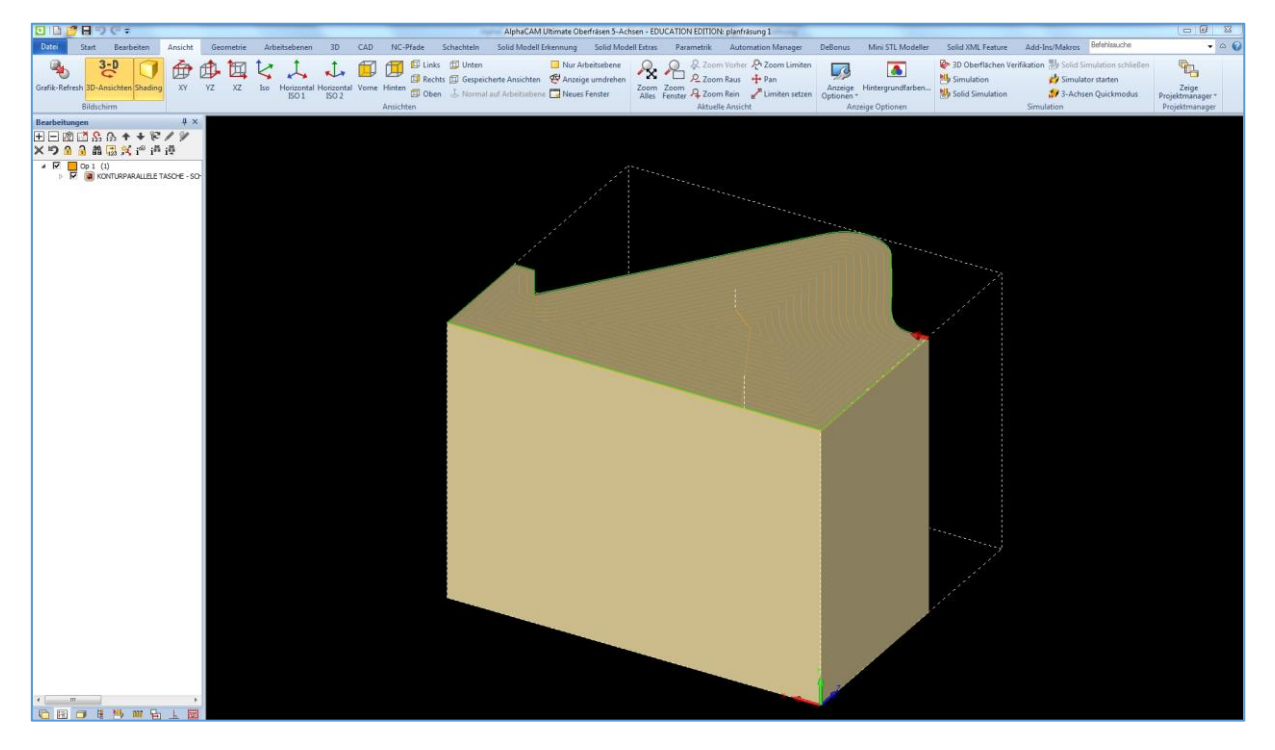

Anschließend haben wir das Teil mit dieser neuen Referenzfläche auf die Seite gedreht, um die Unterseite des Keils einen Millimeter tiefer zu fräsen als die Unterseite des Unterteils.

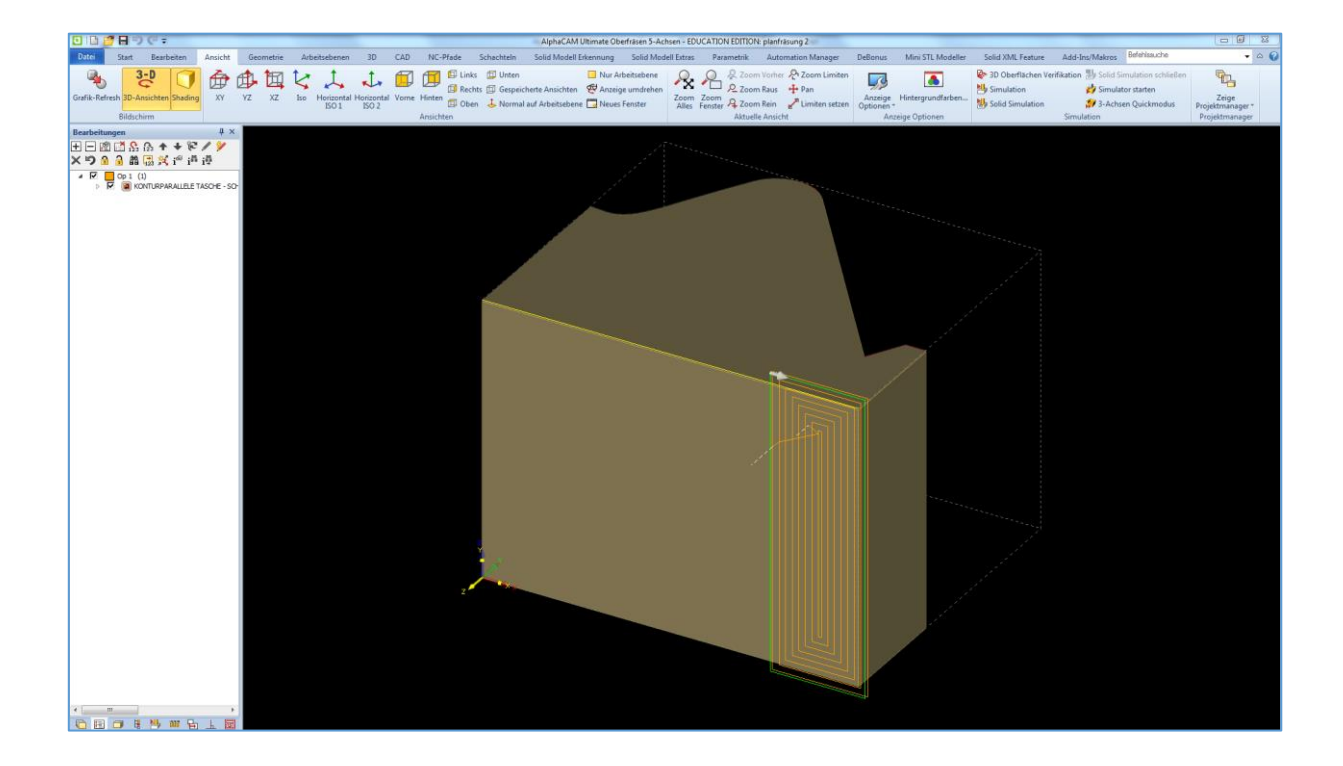

## <span id="page-13-0"></span>Oberteil

Für das Oberteil sind wir in der Rohteilschaffung genauso vorgegangen wie auch beim Unterteil und beim Keil. Wir haben über die CAD-Datei des Oberteils mehrere Quader in Form der Multiplexplatten gelegt, um das Rohteil zu zeichnen. Das Oberteil besteht aus siebzehn Multiplexplatten (Maße s. Tabelle S. 14).

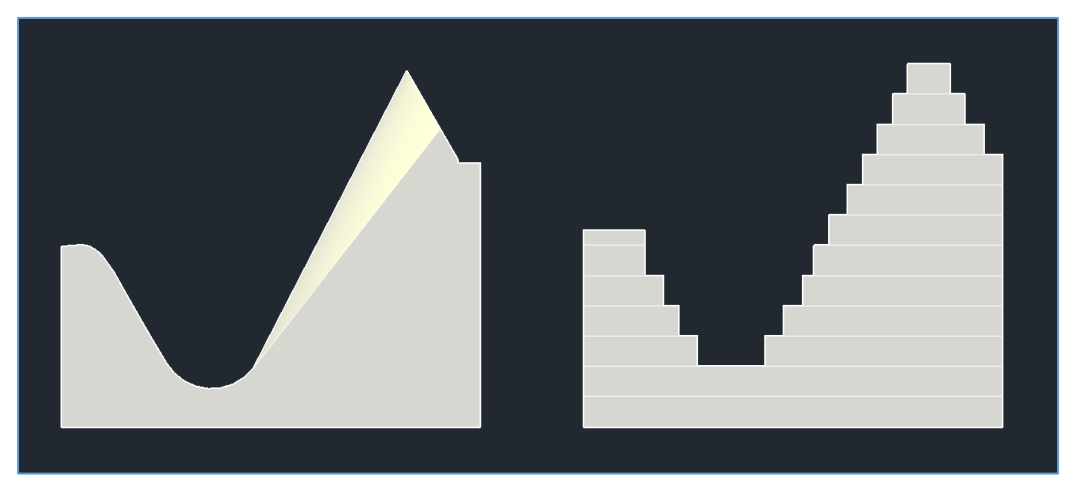

Bei der Programmierung in AlphaCAM traten hierbei keine Probleme auf, wir konnten die Oberfläche des Oberteils ohne Probleme Schruppen und Schlichten. Lediglich bei dem Gegenstück vom Keil mussten wir eine extra Arbeitsebene in AlphaCAM erstellen, welche die Auflagefläche für den Keil 3-achsig gefräst hat, um eine plane Oberfläche zu schaffen.

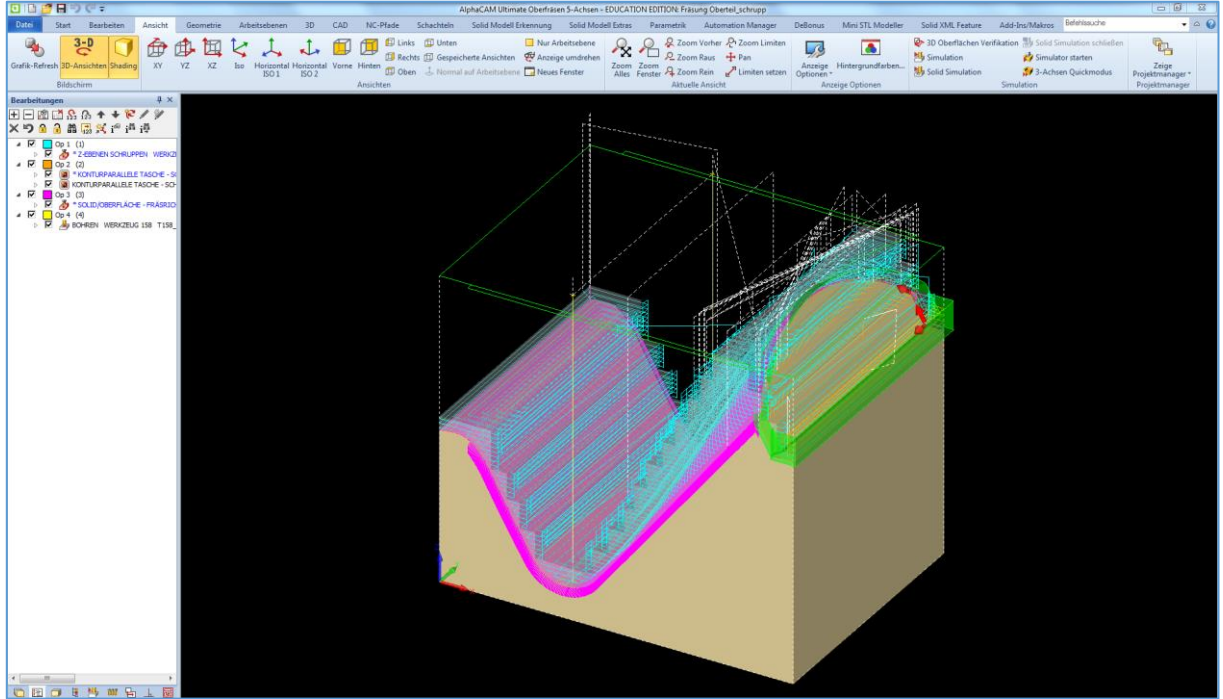

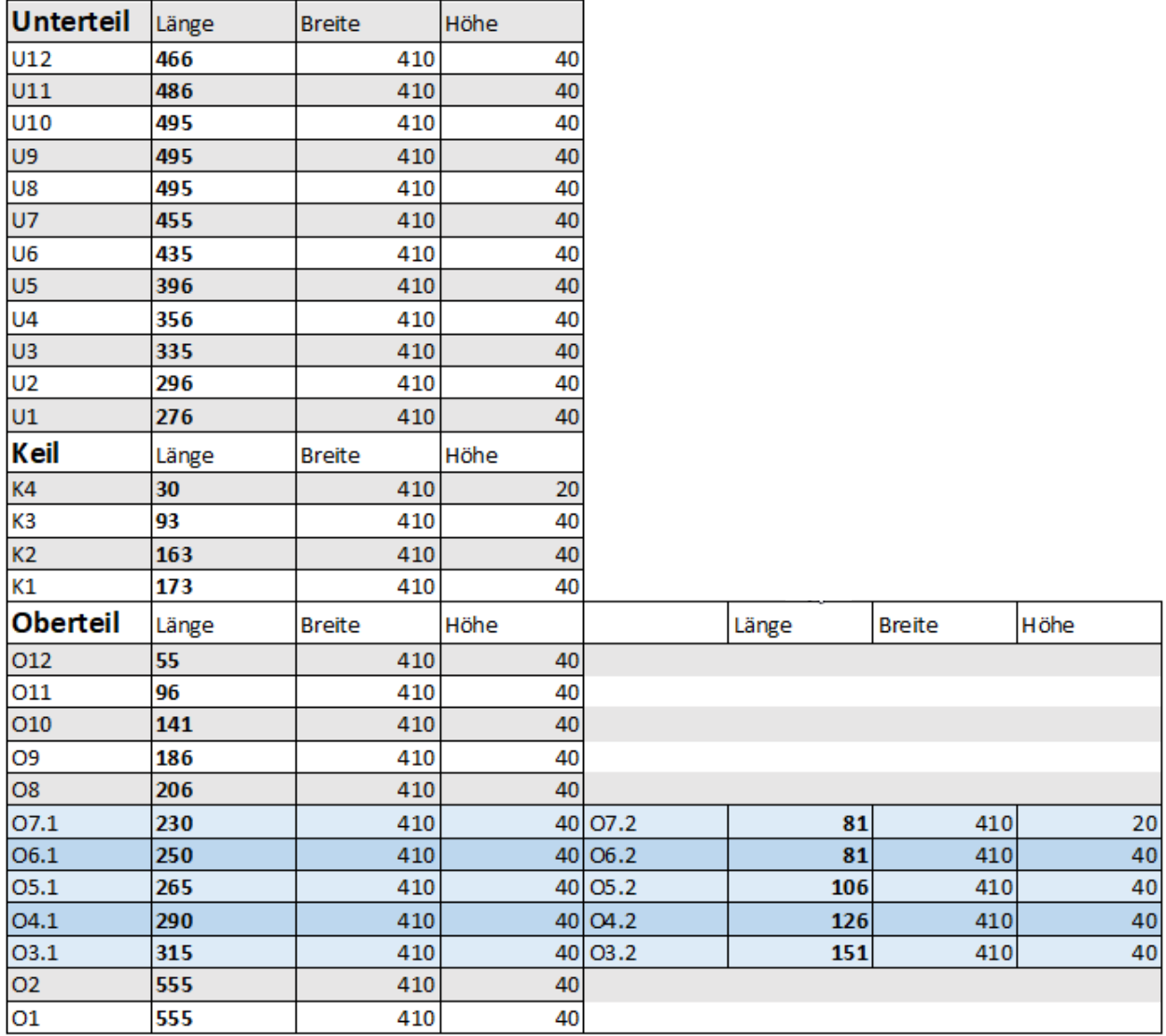

# <span id="page-14-0"></span>Maße der Rohteile für die Pressform

# <span id="page-15-0"></span>Konditionierform

Die Konditionierform dient dazu, die in der Pressform gepressten Formteile zu konditionieren, also die Form zu halten, sodass die Formteile aushärten können und sich währenddessen nicht verformen.

Unsere Konditionierform besteht, wie auch die Pressform, aus Ober- und Unterteil. Diese bestehen jeweils aus vier Spanplatten, welche untereinander verbunden sind.

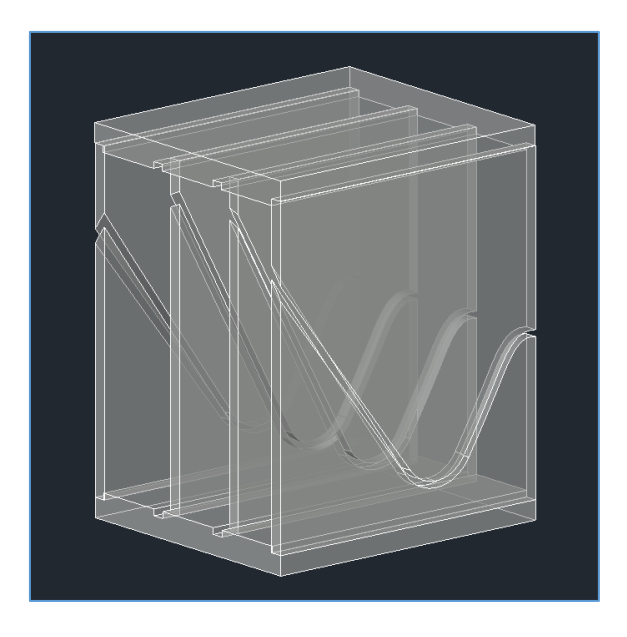

Wir haben für die Konditionierform aus der Pressform erstellt, indem wir in AutoCAD diese in "Scheiben" geschnitten haben. Anschließend haben wir acht Spanplatten zugesägt, welche den Maßen aus der CAD-Datei entsprachen. Wir haben die NC-Pfade in AlphaCAM erstellt und die Platten fräsen lassen, um diese im Nachgang mit den zuvor zugefrästen Trägerplatten sowie untereinander mit Abstandstrennern zu verleimen.

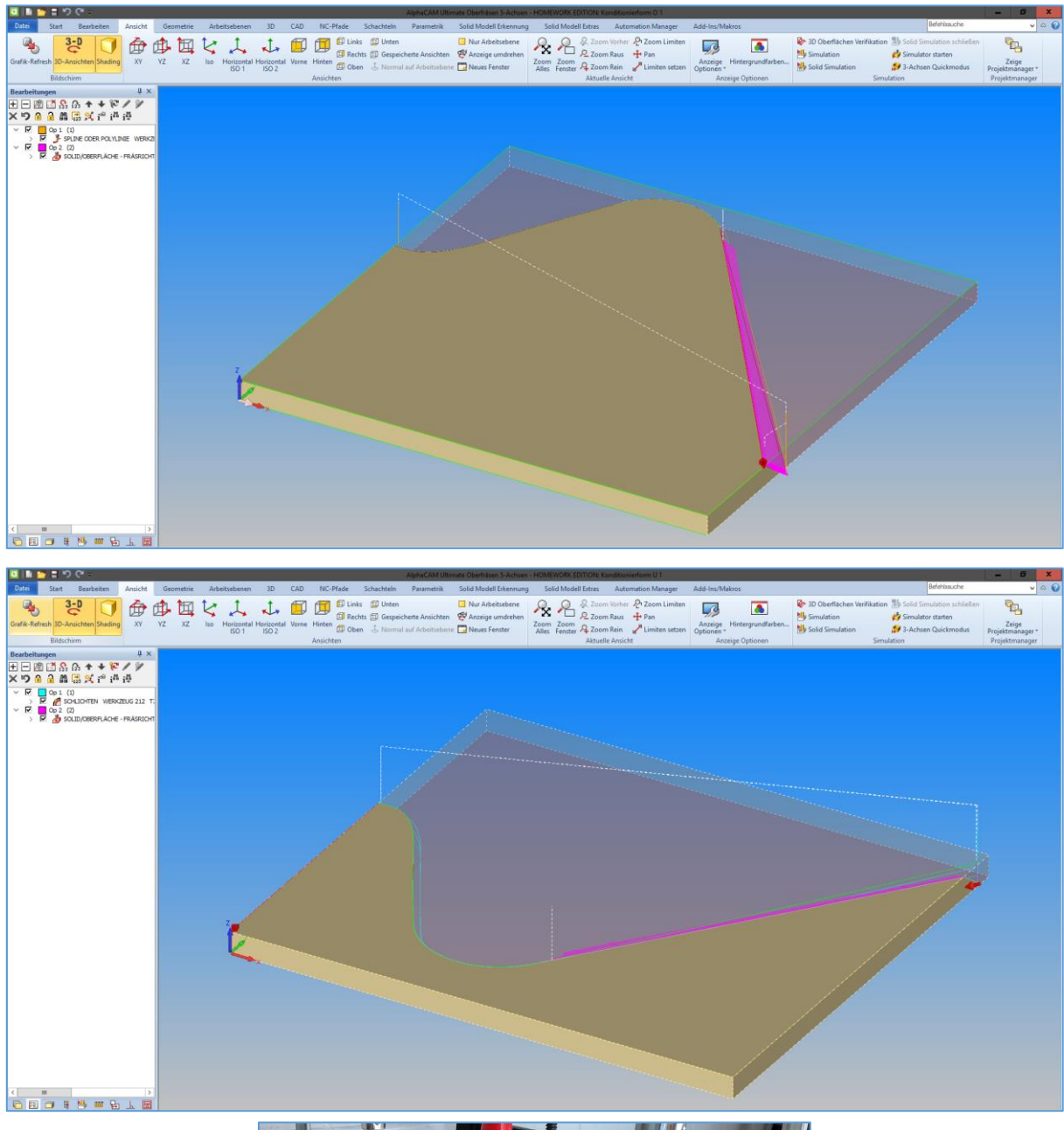

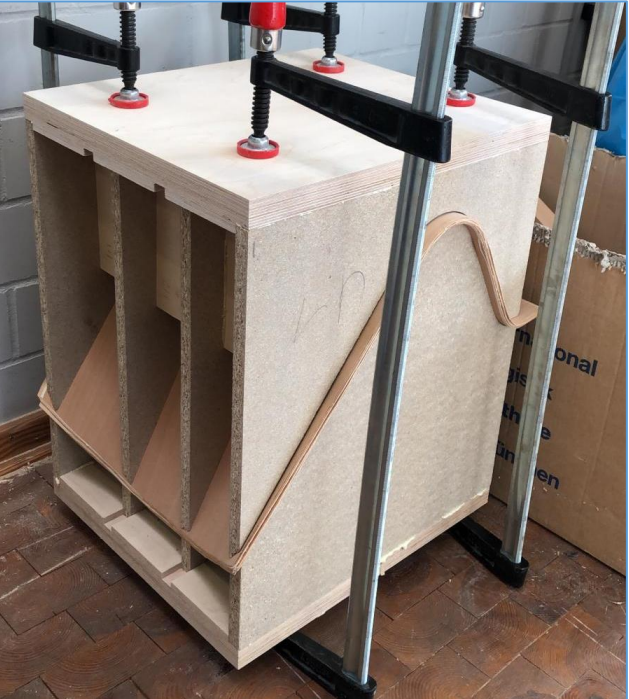

# <span id="page-17-0"></span>Formatierungsvorrichtung

Für die Formatierungsvorrichtung haben wir uns an der CAD-Datei der Pressform bedient, indem wir hierfür einfach ein zweites Unterteil ohne den Keil erstellt haben. Dazu haben wir ein Rohteil mit den für die Pressform berechneten Maßen erstellt und die AlphaCAM-Datei für das Unterteil genutzt, allerdings ohne die Bohrungen zur Verbindung mit dem Keil mit einzubeziehen.

Im nächsten Schritt haben wir uns überlegt, wie wir das Vakuumfeld gestalten, sodass es das verformte Furnier fest in Form hält. Zuerst haben wir eine Nut für das Moosgummi erstellt, welches verhindern soll, dass das Vakuum unterbrochen wird. Als nächstes programmierten wir zwei Vakuumfelder in die Formatierungsvorrichtung, welche das Vakuum zwischen Vorrichtung und Bauteil herstellen. Zudem erstellten wir drei weitere Nuten für die Bohrungen, welche später für das Bauteil vorgesehen waren. Außerdem programmierten wir Bohrungen für die Vakuumkanäle, damit wir diese später per Hand mit einem längeren Bohrer nachbohren konnten.

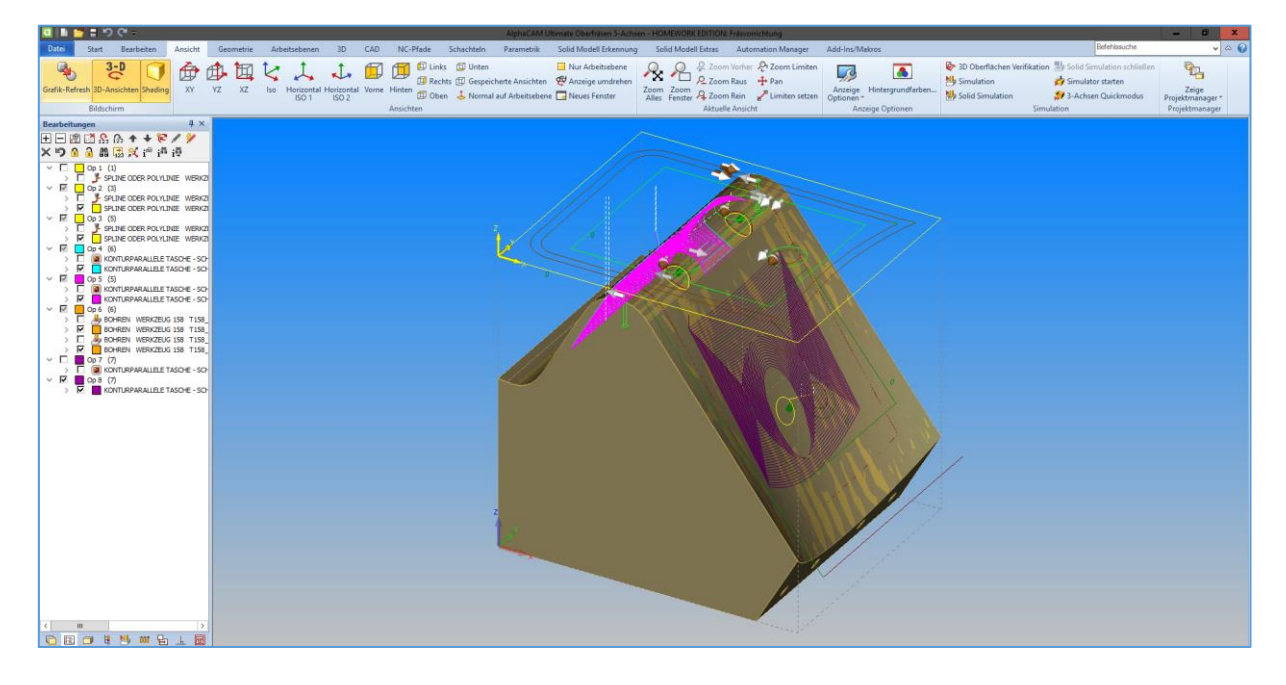

# <span id="page-18-0"></span>Vom Furnier zum Hocker

# <span id="page-18-1"></span>Zuschnitt des Furniers

Um zu wissen, wie groß die einzelnen Furniere mindestens sein müssen, um auf die Pressform zu passen, generierten wir uns aus der vorhandenen Pressform eine Vorlage für eine Schablone, welche wir uns zusägen ließen. Das Problem war, dass wir in unserer Gruppe bereits einige Wochen nach Start des Projekts ohne Tischler dastanden, weshalb wir selbst nicht mit den großen Maschinen arbeiten durften. Daher haben wir die einzelnen Lagen Furnier mit der Schere ausgeschnitten, was überraschend gut funktioniert hat.

### <span id="page-18-2"></span>Pressvorgang

Um eine vernünftige Steifigkeit des Bauteils zu erlangen, benutzten wir Kaurit-Leim. Wir verleimten die Furniere kreuzweise und benutzten dabei zwei Lagen Deckfurnier, sieben Lagen Schälfurnier und eine Lage Blindfurnier. Anschließend legten wir die Pressform in die

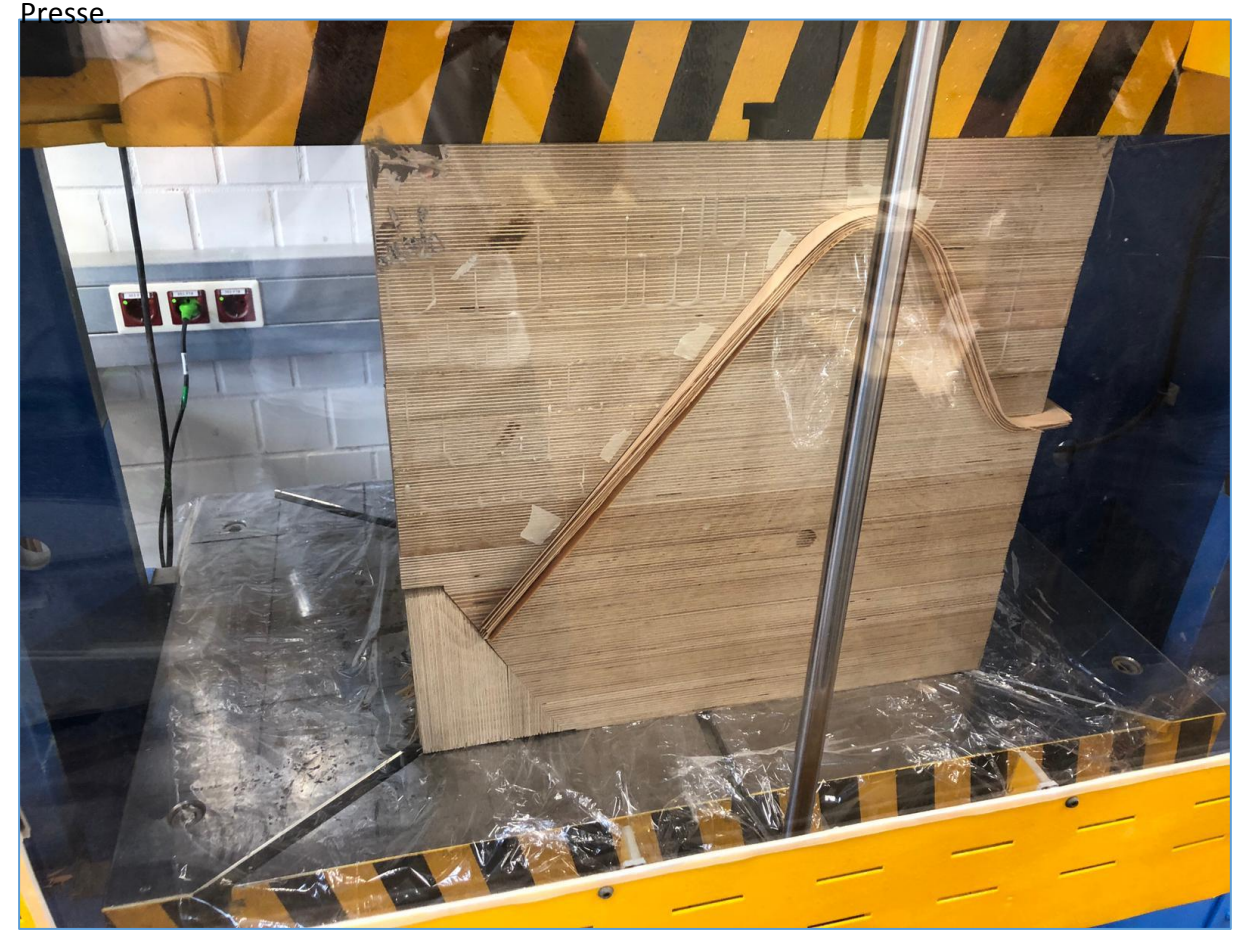

Bei unserem 1. Versuch, die Furniere zu verleimen, scheiterten wir bereits beim Verleimen, da wir uns bei der Rezeptur vertan haben und der Leim innerhalb weniger Minuten erhärtete.

Der 2. Versuch verlief deutlich besser. Wir verleimten die Furnierlagen und fädelten sie nach und nach auf die Pressform anhand der Referenzbohrungen auf. Die Presse stelllten wir auf 15 Bar ein und ließen es über Nacht in der Presse. Am nächsten Tag stellten wir fest, dass das Deckfurnier am Fuß gerissen war.

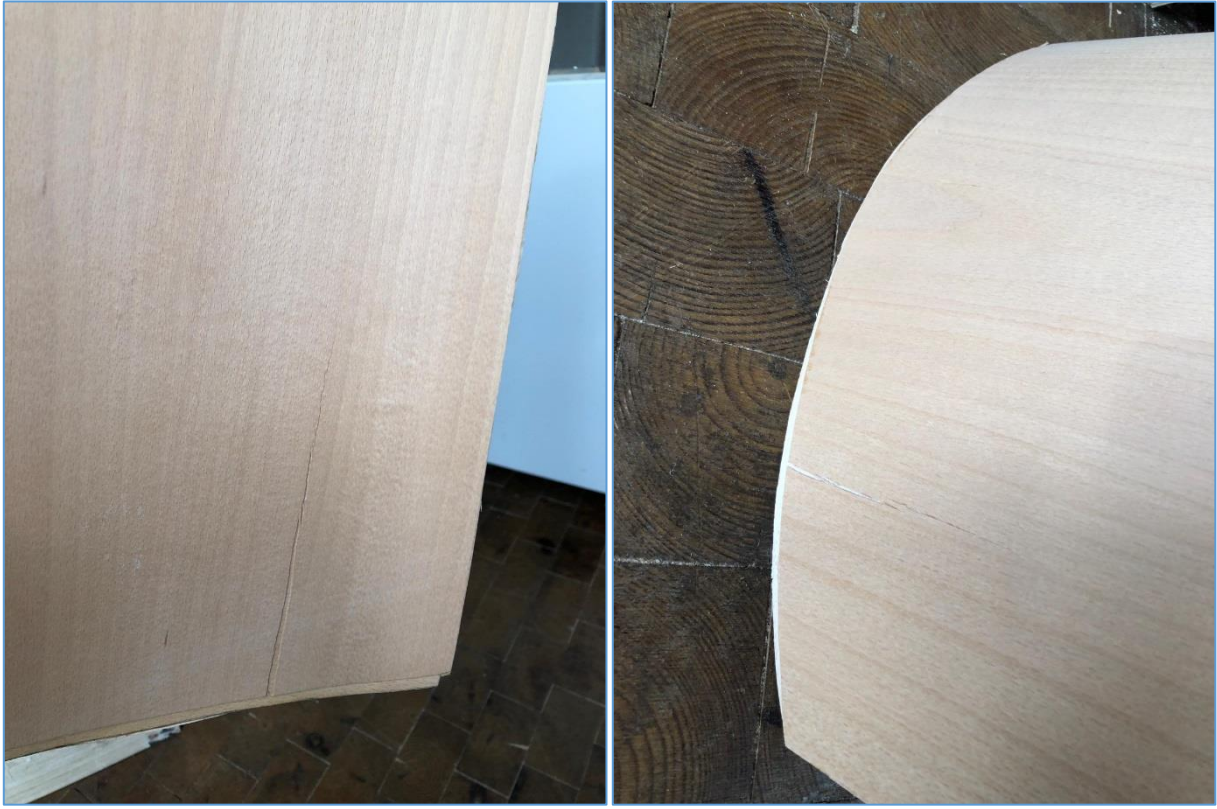

Beim 3. Versuch benutzten wir statt normalen Deckfurniers 3D-Furnier. Da das 3D-Furnier deutlich dicker als das normale Deckfurnier war, ließen wir das Blindfurnier weg. Wir ließen es erneut über Nacht in der Presse. Das Ergebnis bzgl. der Risse war einwandfrei gegenüber dem zweiten Versuch, allerdings sprang das Teil sofort um zwei Zentimeter aus der Form.

Beim 4. Versuch benutzten wir erneut 3D-Furnier, allerdings erhöhten wir den Druck auf 50 Bar. Leider brachte dies in Bezug auf die Formsteifigkeit überhaupt keinen Erfolg im Vergleich zum dritten Versuch.

Daher benutzen wir beim 5. Versuch wieder normales Deckfurnier und das Blindfurnier, allerdings brachten wir diesmal eine Armierungsfolie auf der Rückseite des Deckfurniers an. Da Versuch 2 in Bezug auf die Formsteifigkeit besser verlief als Versuch 3 und 4, beließen wir den Druck wieder bei 15 Bar. Diesmal war das Furnier nicht gerissen, allerdings sprang es erneut etwas mehr aus der Form als bei Versuch 2.

Deshalb verlief der 6. Versuch so wie Versuch 5, allerdings erhöhten wir den Druck wieder auf 50 Bar. Dies brachte jedoch keine Verbesserung, sodass wir es dabei beließen.

## <span id="page-20-0"></span>Formatierung

Da das Vakuum aufgrund der Verformung der Teile nicht funktionierte und die Teile nicht in Position hielt, ist dieses für uns hinfällig geworden und wir suchten eine Alternative, um das Bauteil auf der Formatierungsvorrichtung zu fixieren. Wir entfernten die Moosgummis und die Anschlüsse und begannen uns Gedanken darüber zu machen, wie wir das Bauteil am sinnvollsten in der Vorrichtung halten können.

Wir kamen zu der Idee, das Bauteil an vier Punkten mit der Vorrichtung zu verschrauben. Dies war an der unteren Stelle des *Butterfly Stools* nicht möglich, da dort kein Platz für Verschraubungen war. Also entschieden wir uns, das Bauteil mit Aluminiumspangen zu fixieren.

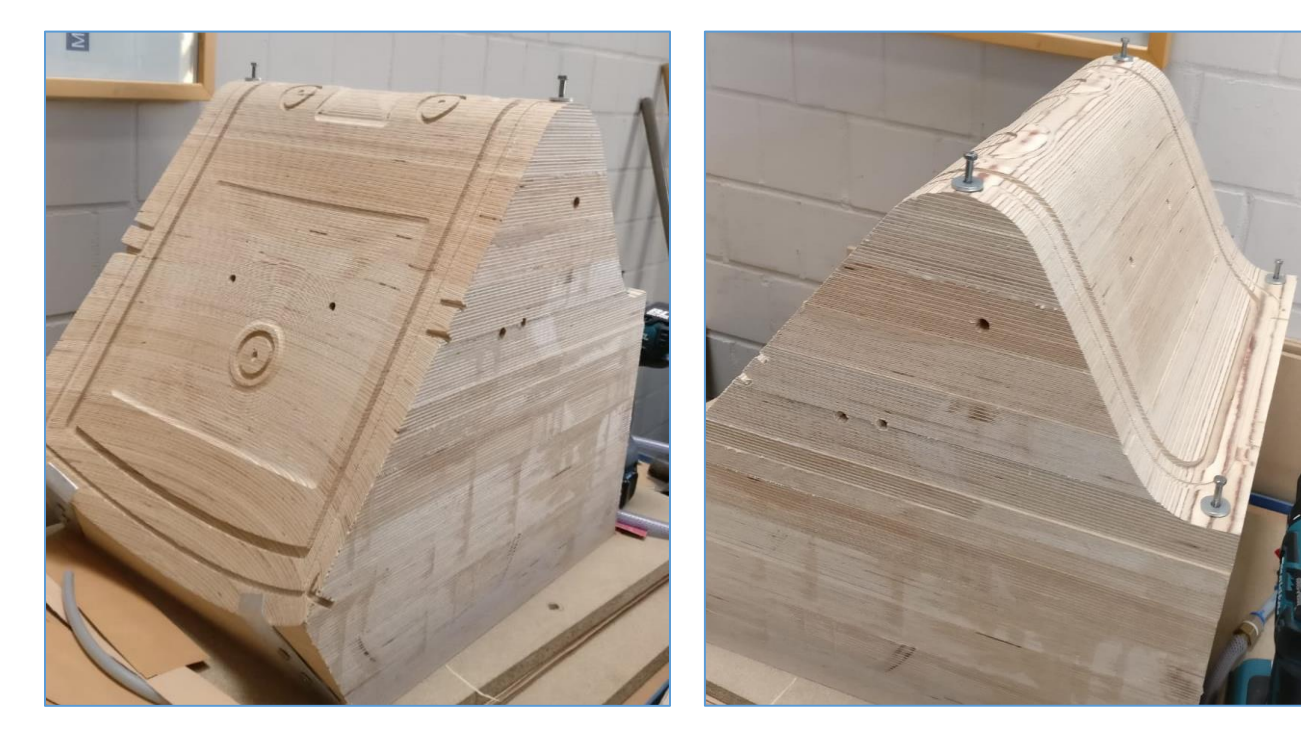

Wir erstellten den NC-Pfad für das Formatieren des Bauteils in AlphaCAM, ließen allerdings an einigen Stellen einen Steg stehen, sodass das Teil nicht aus seiner Form springen kann.

Der erste Fräsvorgang war erfolgreich, sodass wir es direkt mit dem nächsten versuchten. Auch dieser war gelungen.

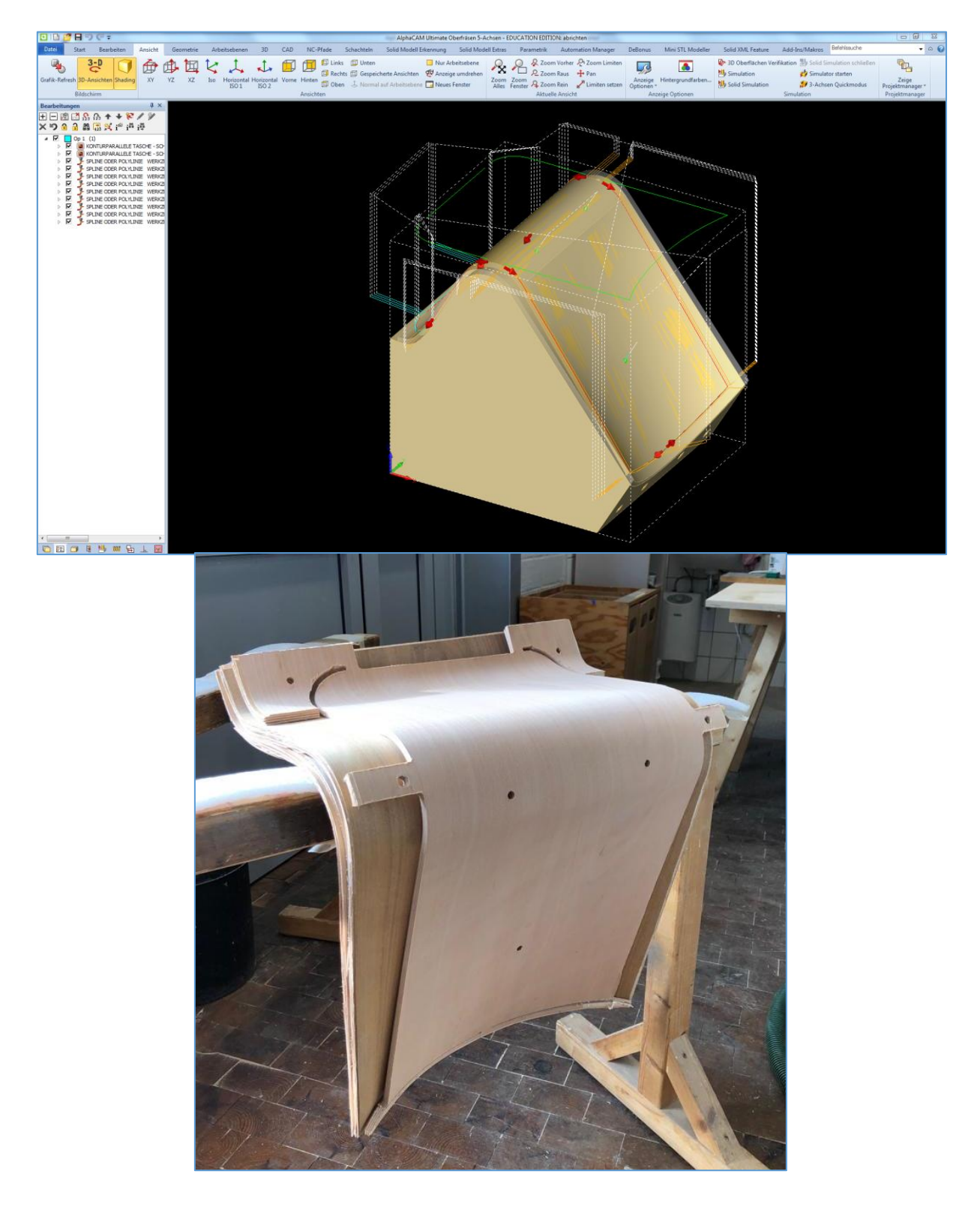

# <span id="page-22-0"></span>Nachbearbeitung

Für die finalen Züge unseres *Butterfly Stools* haben wir mithilfe einer Japansäge die Stege entfernt bzw. durchtrennt und die Seiten sowie die Kanten geschliffen. Beide Flügel des Hockers wurden anschließend mit Hartöl behandelt und mithilfe zweier Schrauben und einer Stange verbunden.

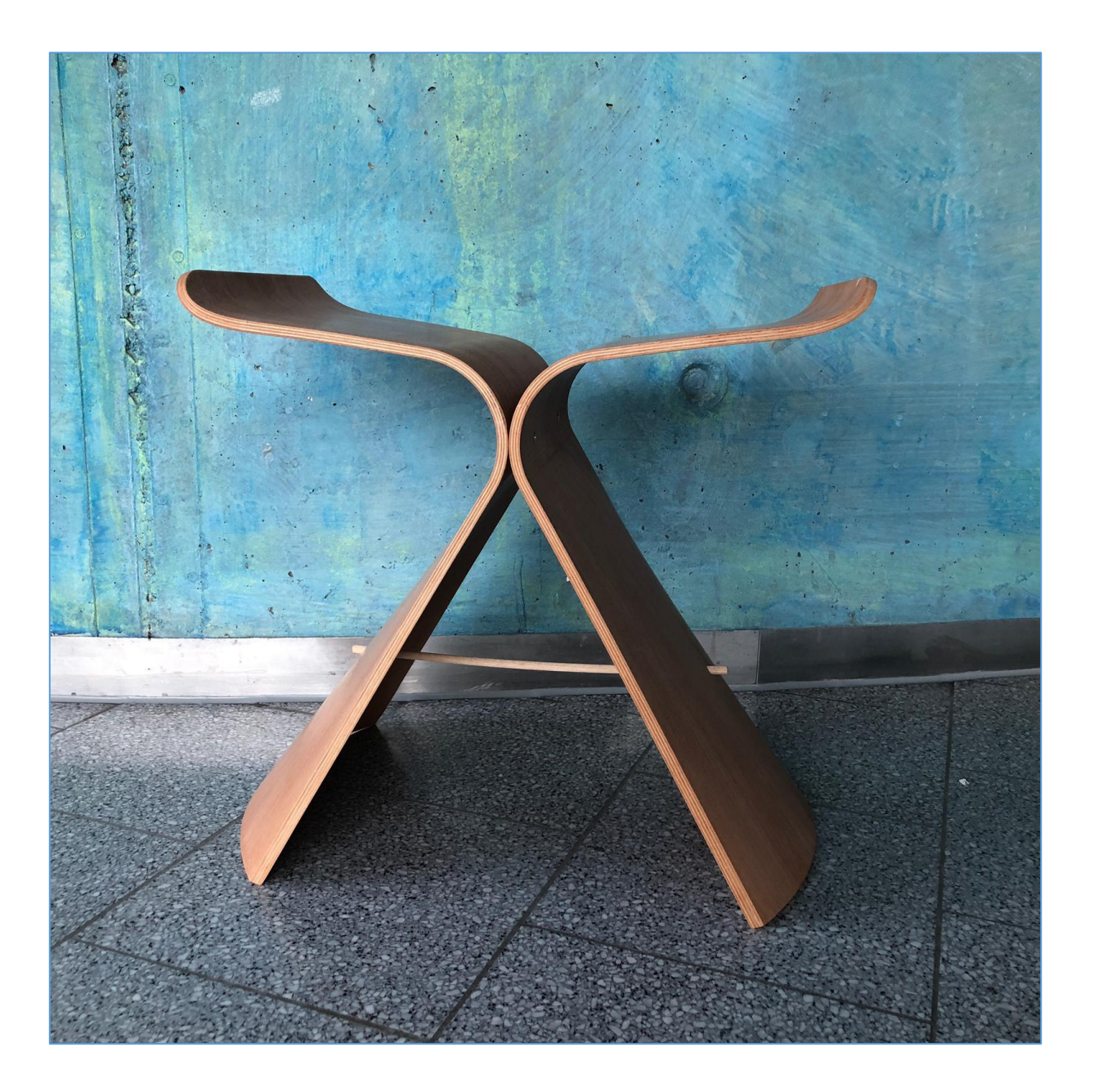

#### <span id="page-23-0"></span>Fazit

Zum Abschluss des Projekts können wir sagen, dass wir mit unserem Ergebnis trotz einiger Probleme weitestgehend zufrieden sind. Das Projekt war für uns eine komplett neue Erfahrung und stellte uns vor einige neue Herausforderungen, zumal niemand aus unserer Gruppe über eine Tischlerausbildung oder Ähnliches verfügte. Da der Dritte aus unserer Gruppe, welcher über diese Voraussetzungen verfügte, das Projekt nach den ersten Wochen verließ, waren wir auf uns allein gestellt und haben verhältnismäßig ziemlich viel Zeit in dieses Projekt eingebracht, welches unter anderem auch aus einigen Fehlschlägen resultierte. Wir mussten unsere anderen Termine innerhalb der Gruppe streng organisieren, um zeitgleich an dem Projekt arbeiten zu können.

Die größten Probleme lagen an der Verformung der 3D-verformten Teile, nachdem diese aus der Pressform entfernt wurden. Dies machte anfänglich die Umsetzung der Formatierung zu einem Hindernis. Zum Glück konnten wir diese jedoch durch einige Anpassungen an der Formatierungsvorrichtung korrigieren, sodass das Formatieren kein Problem mehr darstellte.

Das Projekt verlangte viel eigenständiges Arbeiten, durch welches wir nach und nach die Probleme die bei den Programmierungen auftraten selbst lösen konnten.

Das Projekt war für uns eine stressige, aber auch sehr schöne Erfahrung. Uns wurde das erste Mal richtig bewusst, welche Möglichkeiten die 5-Achs-Bearbeitung an einer CNC-Maschine bietet und wie vielfältig die Einsatzmöglichkeiten dafür sind.